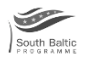

## **Progress Report Pre-check Tool**

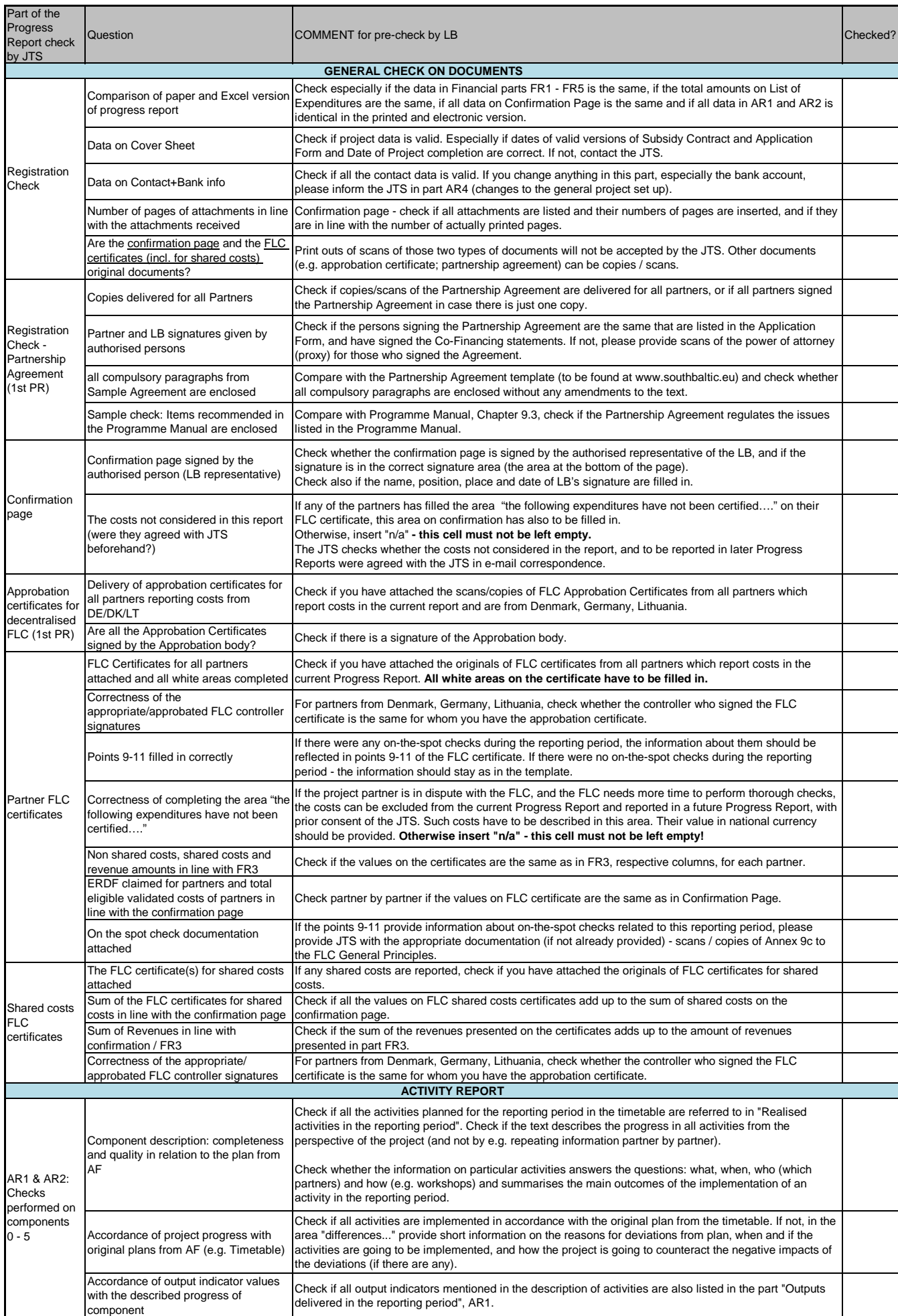

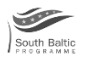

## **Progress Report Pre-check Tool**

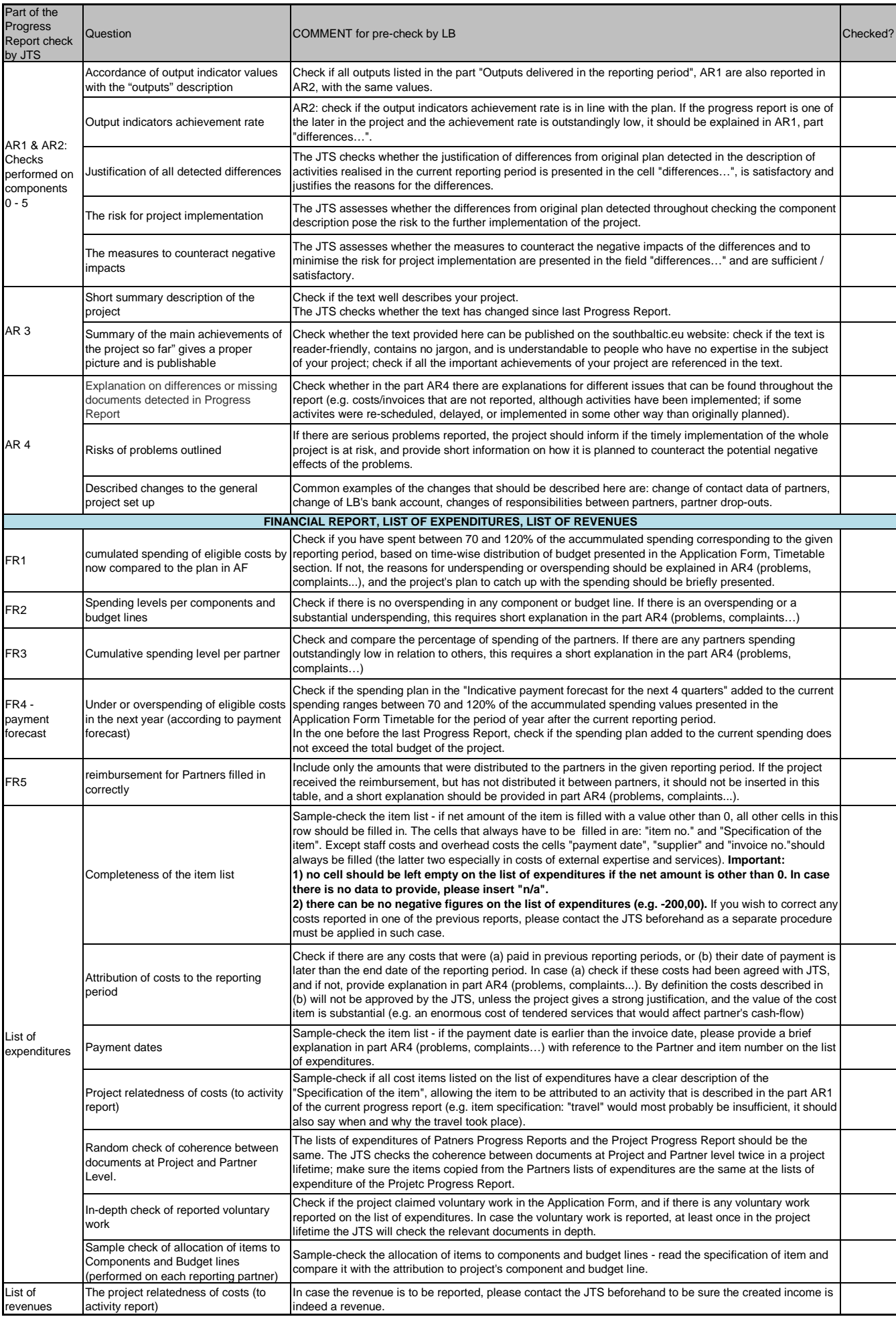

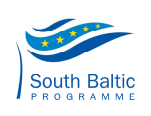

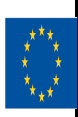

## South Baltic Cross-border Co-operation Programme 2007-2013 **Project Progress Report Pre-check Tool**

## **How to use**

Dear Lead Beneficiary,

1. Please note that this Pre-check Tool is provided by the JTS for your convenience, to enable you to pre-check the Project Progress Report before sending it to the JTS.

**It is NOT OBLIGATORY to use this Pre-check Tool. This tool DOES NOT constitute an integral part of the progress report and SHOULD NOT be printed and attached to the Progress Report. It SHOULD NOT be presented to the JTS in any way. The JTS provides NO helpdesk or service with relation to this tool,** 

e.g. the JTS will not further interpret or clarify the meaning of the particular checks or the consequences of the project's non-compliance with particular checks on demand of the project.

The JTS provides technical information only with regards to the Project Progress Report template. 2. This Pre-check Tool is based on the checklist used by the JTS to check the Project Progress Reports. It contains the checks that are the most crucial from the point of view of the Programme bodies, and the ones that are the source of most errors in the Project Progress Reports. However, the Pre-check Tool does not contain all the checks performed by the JTS on your Project Progress Report, therefore even if all checks are positive you may still be asked additional questions to the Project Progress Report, even to the parts of the Project Progress Report that you positively validated in this Pre-check tool.

3. By providing this Pre-check Tool the JTS hopes that with the use of this tool the Lead Beneficiaries can eliminate majority of the common errors before sending the Progress Report to the JTS, which should shorten the clarification process and smoothen the reporting.

**However the JTS DOES NOT PROMISE that if a project uses the Pre-check Tool its clarification and reimbursement time will be shorter than for other projects or shorter than average.**

4. The Excel file containing the tool is not password protected, and any part of it can be amended to serve the Lead Beneficiary's needs. In particular the Lead Beneficiary can add its own checks or delete some of the checks if these prove not necessary.

**5. Please note that this Pre-check tool is only an unofficial addition to the main Programme documents regulating the reporting process:**

For further information on how to fill in and submit the progress report as well as the required attachments, please read the **"Practical guidelines for compiling the Project Progress Report"**.

In addition, the **Programme Manual** and **FAQ section at the programme website** provide more in depth information, especially regarding the programme-specific and relevant national eligibility rules.

All these documents can also be found at the **programme website**.

**Joint Technical Secretariat South Baltic Cross-border Co-operation Programme 2007-2013** Al. Grunwaldzka 186 80-266 Gdańsk Poland Phone/fax: +48 58 761 00 30 E-mail: southbaltic@southbaltic.eu

**website: www.southbaltic.eu**